# 第 **17** 章 **: SMS:** 收發手機簡訊

I-8417/8817/8437/8837, I-7188EG, I-7188XG 及 Wincon-8037/8337/8737 控制器可用 RS232 通訊埠 連至 1 個 GSM Modem 來支援 SMS: 簡訊收發功能. 如此使用者可用手機傳送簡訊給控制器來詢 問資料或控制, 此外控制器也可發送簡訊到使用者的手機上來傳遞 警報 或 資料.

### **17.1:** 硬體安裝

I-8417/8817/8437/8837 從 driver 2.24 版起支援 SMS 功能. I-7188EG 則為 1.14 版起. I-7188XG 則為 1.12 版起. 假如你手邊控制器的版本是比較舊的, 請更新到該版本或更高的版本. 新的 driver 可由 以下 ICP DAS 的 以下網站下載:

http://www.icpdas.com/products/PAC/i-8000/isagraf-link.htm

另外如果你的 I/O library 也是舊的, 請參閱第 1.2 節來更新. 或者你可參閱附錄 A.2 節, 單純只安裝 "C functions" 內的以下項目

 SMS\_test, SMS\_get, SMS\_gets, SMS\_send, SMS\_sts 及 "I/O complex equipment" 內的 SMS.

建議 GSM Modem 使用 M1206 (自 driver I-8xx7:2.47 版, I-7188EG: 1.38 版, I-7188XG:1.35 版 & Wincon-8xx7:3.09 版起). 你可向 ICP DAS 洽購或詢問你當地的廠商. ICP DAS 無法保證其他牌子 的 GSM Modem 也可用在 ISaGRAF 控制器上.

### 注意**:** 請解除 **SIM** 卡上的密碼設定**,** 之後再插入 **GSM modem** 內**.**

通訊接腳 :

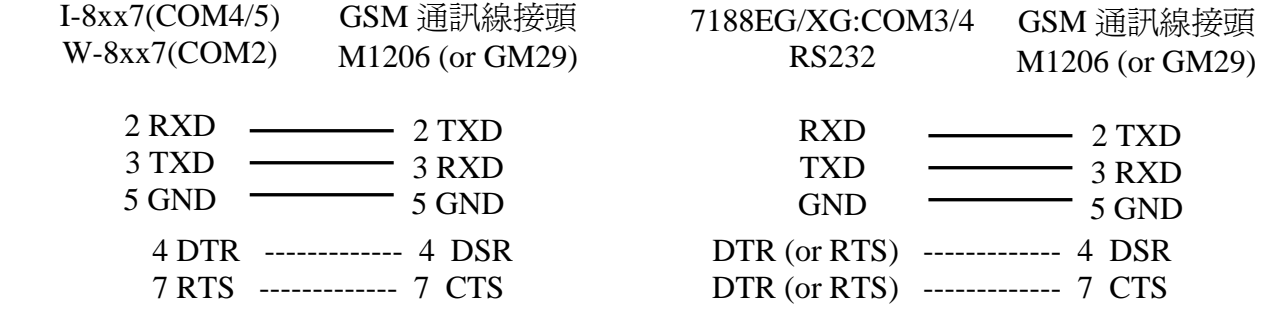

## **17.2: SMS** 範例程式

此範例程式為 I-8xx7 的 demo\_43, 請參閱第 11.1 節來安裝它. 可由 ICP DAS 的 FTP 網頁下載. ftp://ftp.icpdas.com/pub/cd/8000cd/napdos/isagraf/8000/demo/

另外 demo\_43a 為可以發 SMS 到多隻手機的範例, 一樣可由以上位置取得.

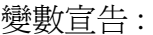

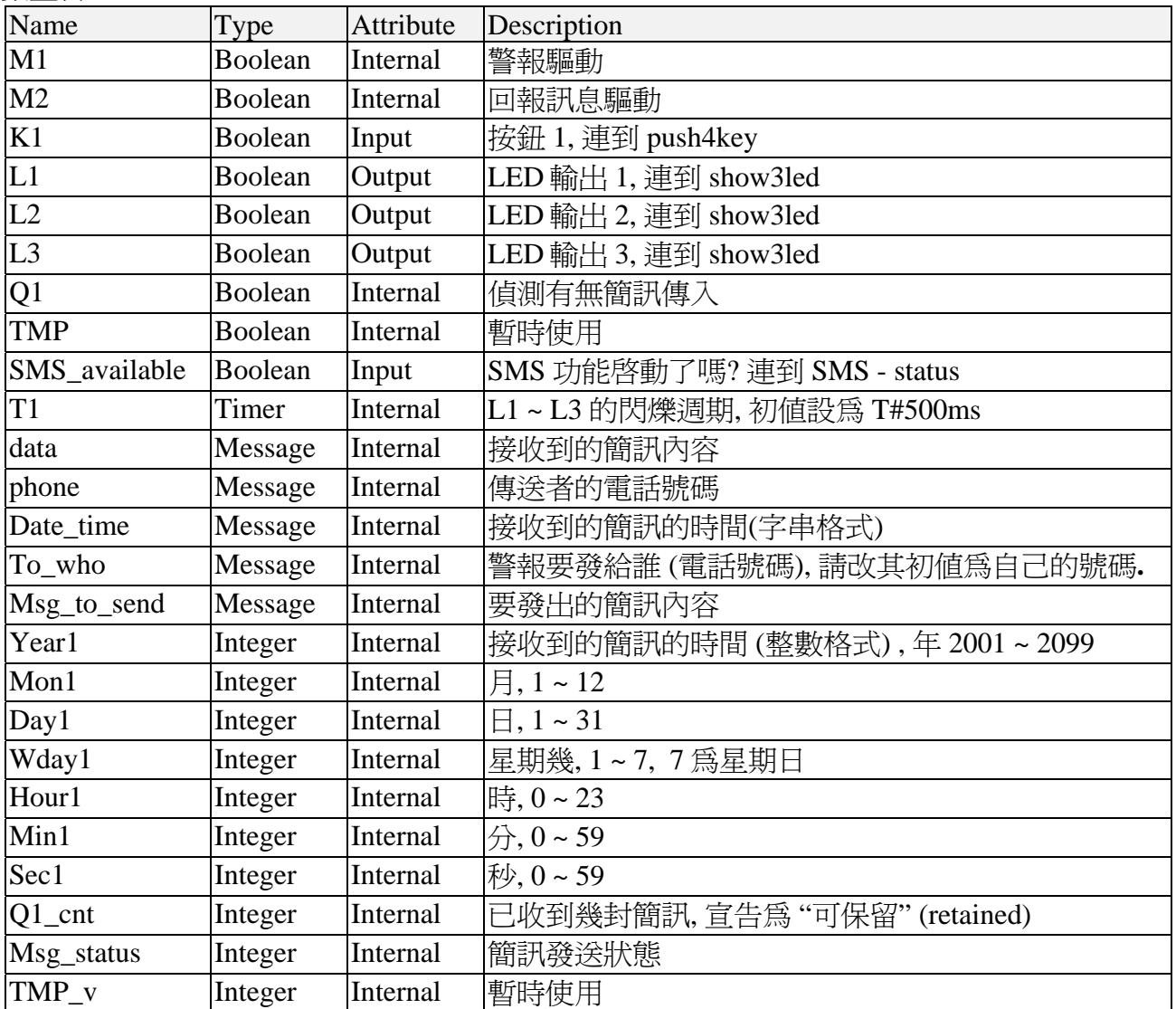

#### 專案架構 :

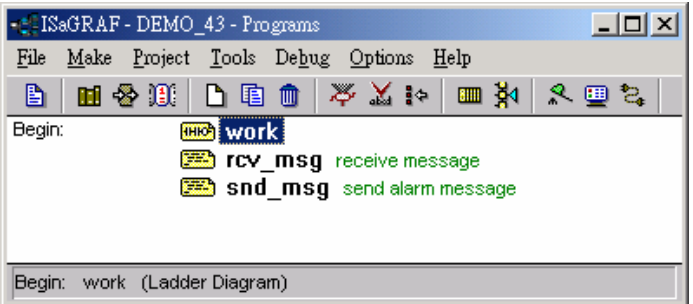

動作說明:

- 1. 當 K1 被按下時, 一封警報的簡訊會發出.
- 2. 假如收到簡訊格式,如 T0200 或 T1500,

L1 ~ L3 的閃爍時間會改成 200 及 1500 ms. 並且控制器回發一封簡訊給原發送者.

### I/O 連結:

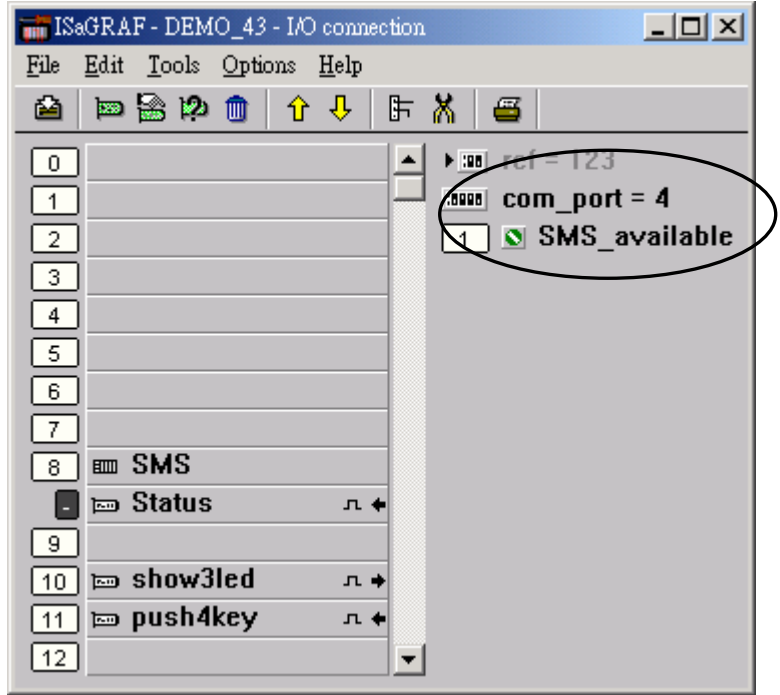

LD 程式: work

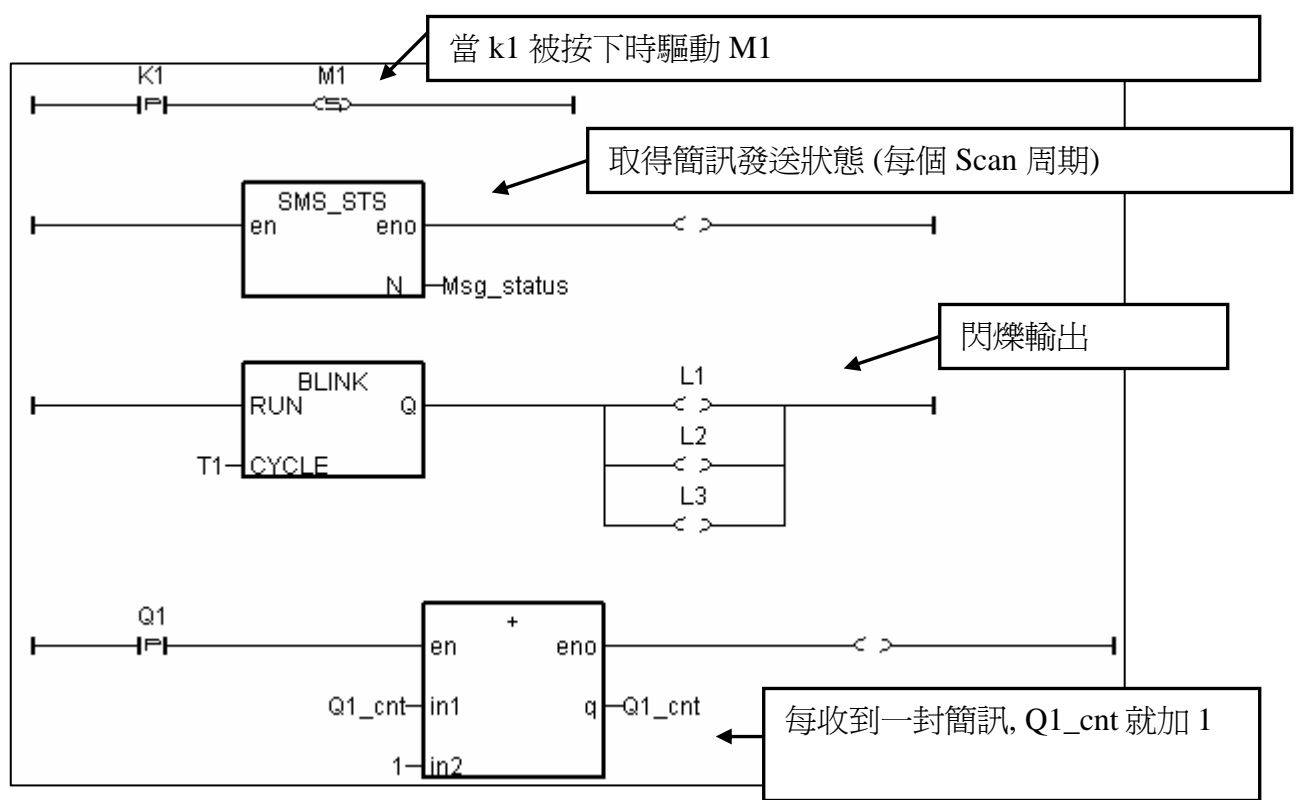

ST 程式 : rcv\_msg

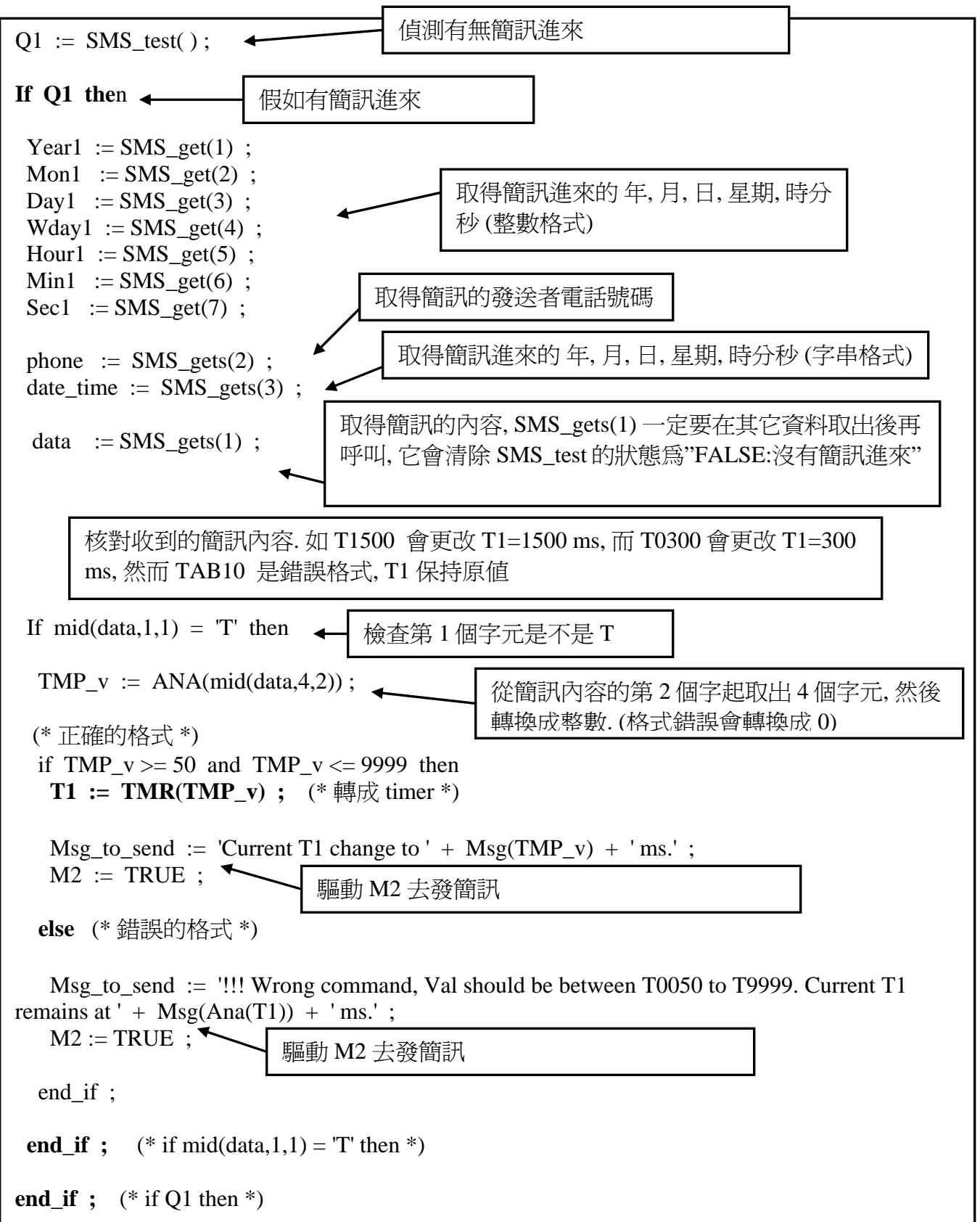

ST program : snd\_msg

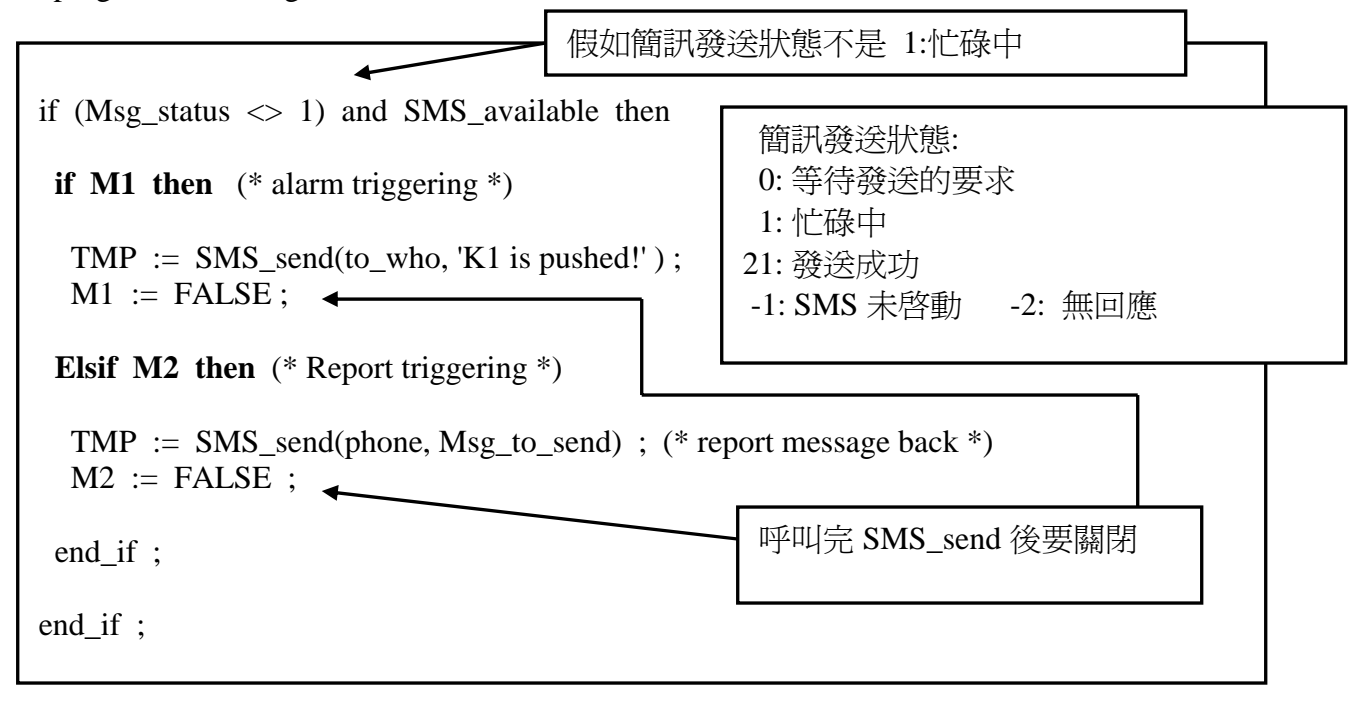

關於 SMS\_sts, SMS\_send, SMS\_test, SMS\_get 及 SMS\_gets 的說明, 請參閱 ISaGRAF 的 On-line Help. "Library" – "C functions" – "SMS\_xxxx"

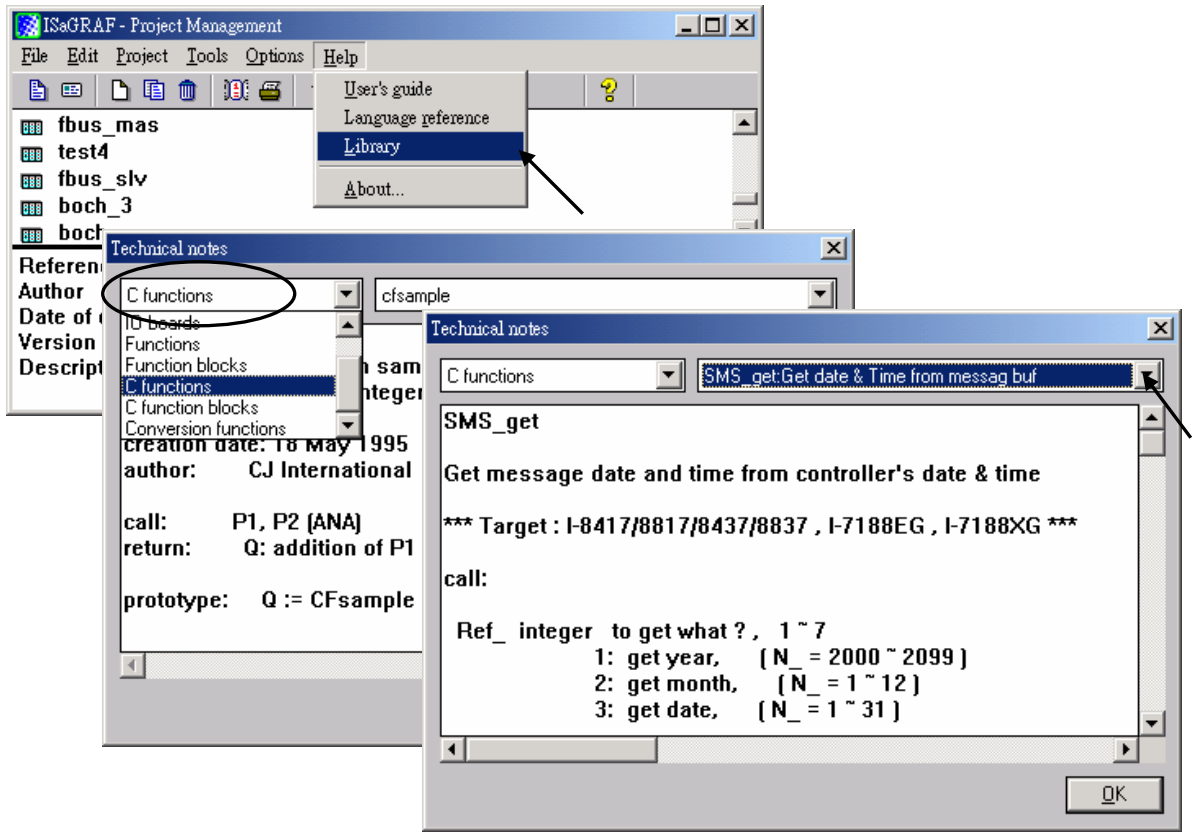